# SM 53 – SM70 : EXAMEN FINAL A14

NOM : PRENOM : COCHER LE CODE DE VOTRE  $UV: \square$  SM53  $\square$  SM70

## 1. **Questions générales – 4 points**

1.1 Qu'est-ce qu'un système temps réel ?

1.2 Quel est le principe du prototypage rapide ?

1.3 Selon vous, quels sont les avantages et inconvénients (matériels, logiciels, méthodes de programmation …) des deux systèmes dSPACE et Labview ?

### 2. **Labview – 6 points**

2.1 Quel sont les rôles de la face avant et du diagramme d'un VI ?

La [Figure 1](#page-1-0) présente les caractéristiques d'un module NI 9221.

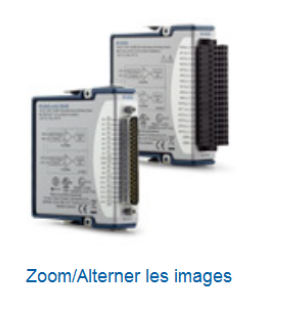

- · 16 voies différentielles, fréquence d'échantillonnage 100 kéch./s/voie
- · Gamme de mesure de ±10 V, résolution de 16 bits
- Protection contre les surtensions ±30 V
- · Isolation CAT II (bornier à ressort) 250 Veff voieterre, ou isolation (Sub-D) CAT I, 60 Vcc voie-terre
- · Connecteurs à ressort 36 contacts ou Sub-D 37 broches disponibles
- · Température de fonctionnement de -40 à 70 °C, vibrations 5 g, chocs 50 g

- <span id="page-1-0"></span>2.2 Quelle est la résolution (ou précision) de mesure du NI 9221 ?
- 2.3 Quelle sera la fréquence d'échantillonnage maximale si on souhaite utiliser une voie de mesure? Même question avec 4 voies de mesure simultanées.

*Figure 1 : caractéristiques module NI 9220*

2.4 On désire mesurer un signal périodique de fréquence 485 Hz à la fréquence d'échantillonnage de 80 kéch./s sur une seule voie. Quelle devra être la taille de buffer minimale pour mesurer au moins une période entière ? Quel sera le temps nécessaire pour remplir le buffer ?

2.5 On veut maintenant faire l'analyse spectrale d'un signal en allant de la fréquence fondamentale (60 Hz) à l'harmonique de rang 15. Quelle devra être la fréquence d'échantillonnage minimale ? Donner alors la taille du buffer de mesure adéquate.

La [Figure 2](#page-2-0) présente un exemple de programme Labview

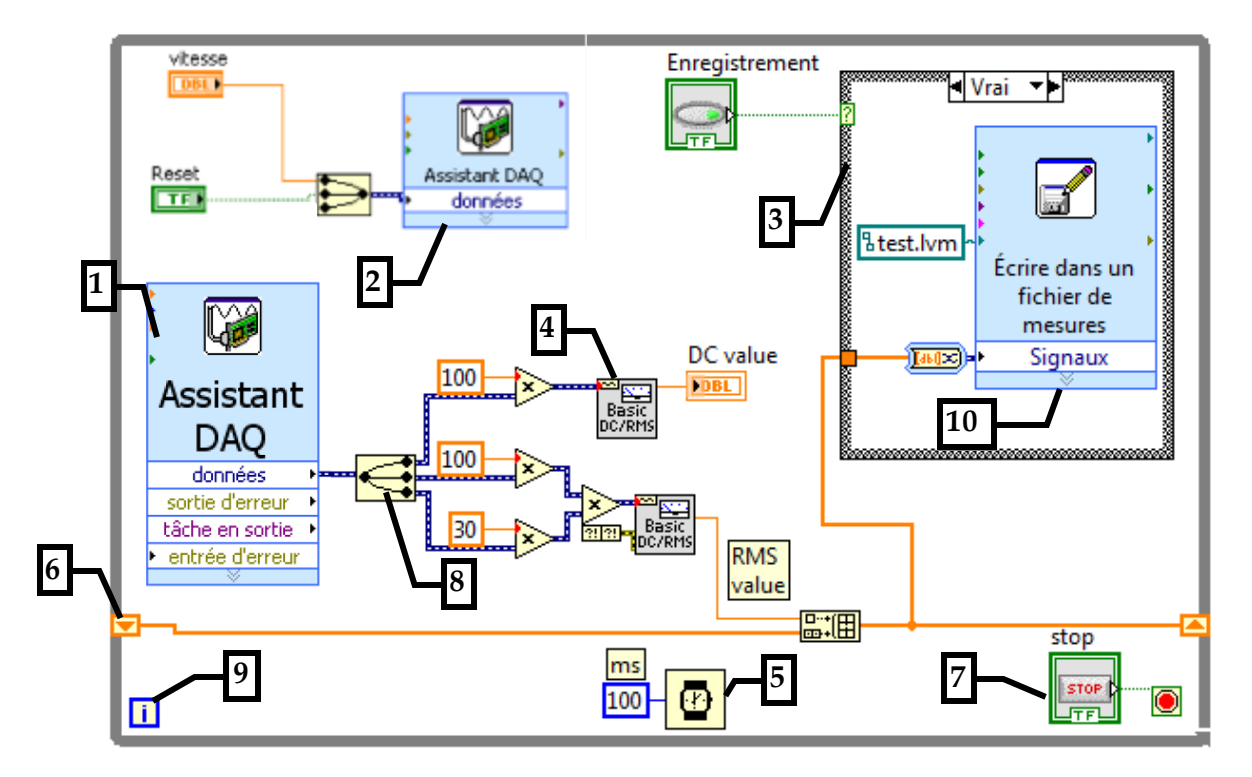

Figure 2 : programme Labview

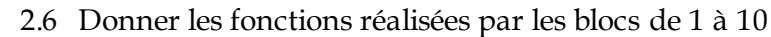

<span id="page-2-0"></span>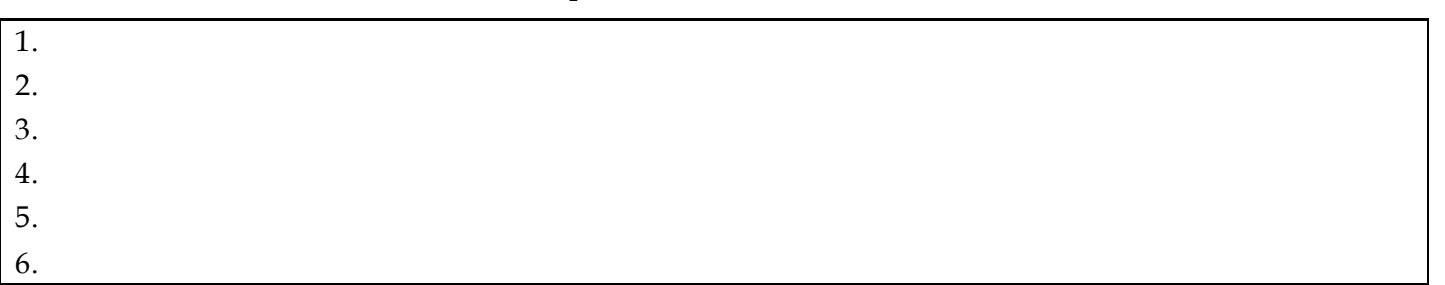

7.

- 8.
- 9.
- 10.

#### 2.7 Expliquer succinctement les fonctions de ce programme

## 3. **dSPACE – 5 points**

E[n Figure 3](#page-3-0) sont représentés les différents blocs disponibles avec la carte DS1104 pour réaliser un programme sous Simulink.

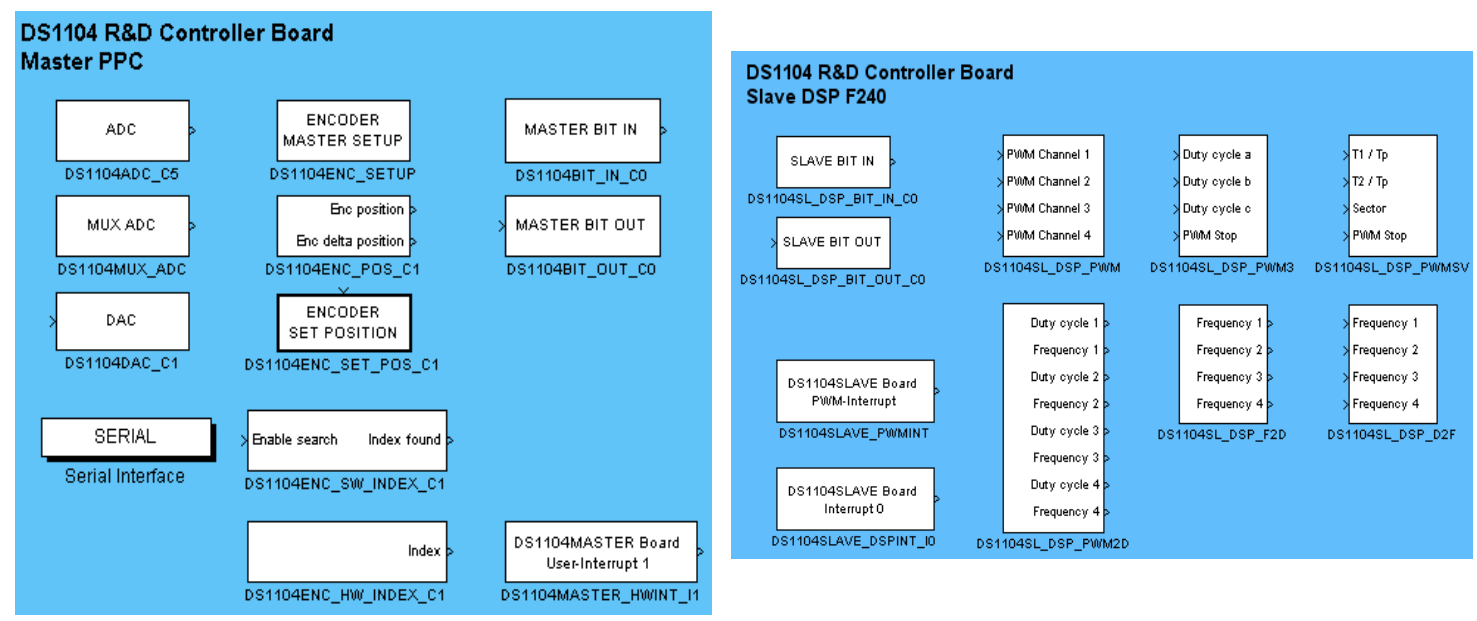

*Figure 3 : Blocs de programmation DS1104*

<span id="page-3-0"></span>On souhaite réaliser un programme dSPACE qui réalise les fonctions suivantes (le pas de temps est fixé à  $100 \text{ }\mu\text{s}$ ).

- Mesures
	- o Voie ADC\_1 : Acquisition d'une tension *U\_ref* issue d'un potentiomètre comprise entre 0 et 5 V par la voie ADC\_1. Ce signal sera transformé en une consigne de vitesse *N\_ref* comprise entre 0 et 1500 tr/min
	- o Voie ADC\_2 : Acquisition d'un courant *I\_m* issu d'un capteur de courant ayant une sortie en tension avec le gain de mesure suivant : 10 mV/A. Ce signal sera mis à l'échelle pour afficher une valeur en Ampères.
- o Codeur incrémental : acquisition de la vitesse mesurée *N\_mes* issue d'un codeur incrémental qui a une résolution de 4096 points par tour. Ce signal sera mis à l'échelle pour afficher une valeur en tr/min.
- Génération de signal pwm
	- o La consigne de vitesse *N\_ref* sera convertie en rapport cyclique sur une entrée de bloc PWM DS1104SL\_DSP\_PWM3 configuré à 10000 Hz. (100% de rapport cyclique pour la vitesse maximale)
	- 3.1 Réaliser proprement ci-dessous le schéma Simulink détaillé du système. Spécifier les valeurs des différents blocs utilisés (gains, etc.).

#### 4. **Banc d'essai TP – 5 points**

4.1 Compléter le schéma suivant en réalisant un schéma de principe propre et détaillé de votre banc d'essai à la fin de votre projet. Vous ferez apparaitre les différents éléments matériels (banc d'essai moteur, onduleur, DS1104, système d'acquisition NI, alim, sondes de mesure …) ainsi que les différentes connexions entre les éléments.

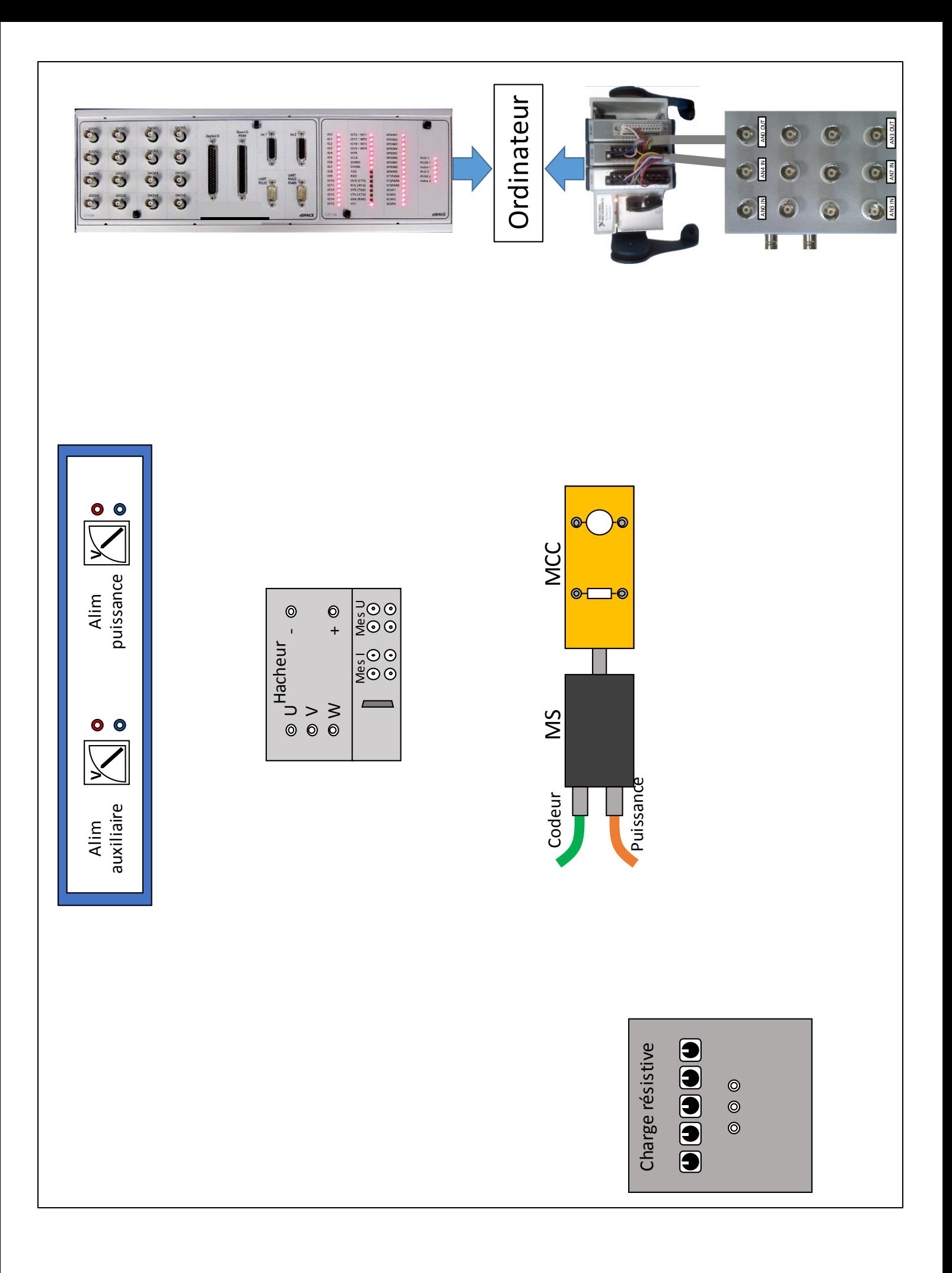